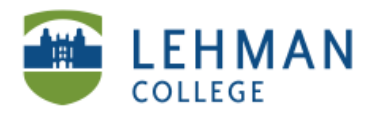

EDUCATIONAL TECHNOLOGY **SCHOOL OF EDUCATION** 

## **Locating the SMART Response Desktop Menu**

- **> Click Start**
- **> Click on All Programs**
- **> Click on SMART Technologies**

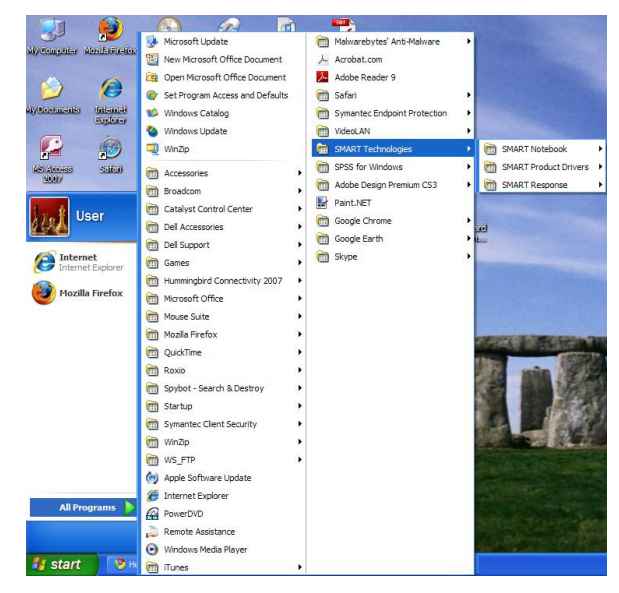

**> Click on SMART Response > Select Desktop Menu**

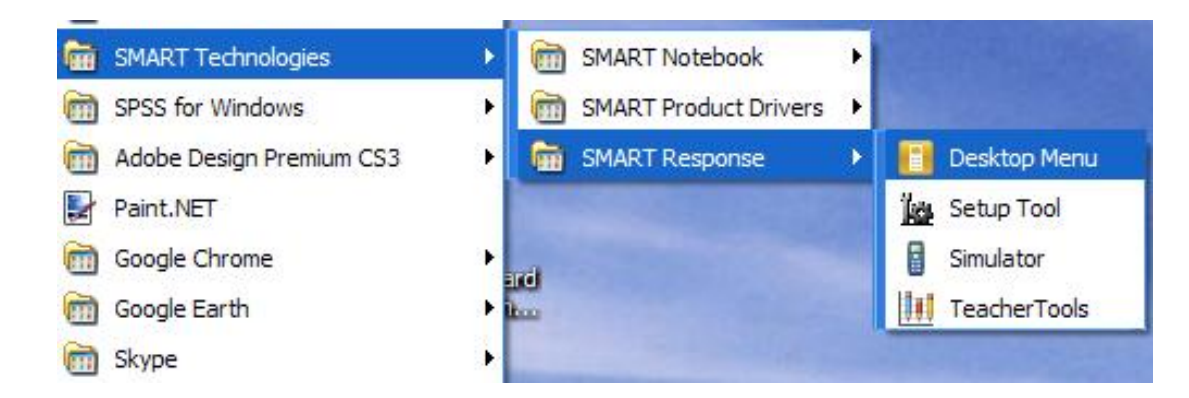

**> SMART Response icon will at the bottom of the screen**

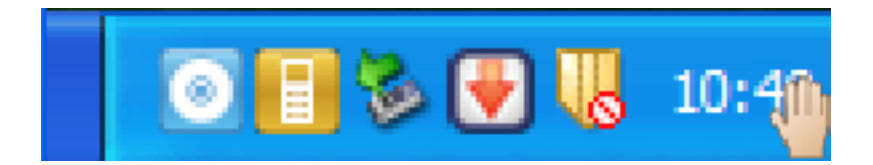